# **Spécifications et conseils Wi-Fi**

Les conditions et limitations Wi-Fi suivantes s'appliquent à votre programmateur Hunter compatible Hydrawise.

Pour le programmateur HC de Hunter, utilisez une connexion 802.11B/G Pour les Pro-HC, HPC-FP et Pro-C Hydrawise de Hunter, utilisez une connexion 802.11 B/G/N

Le routeur doit émettre un signal à 2,4 GHz. Si vous n'avez pas de routeur à double bande (c'est-à-dire 2,4 GHz et 5 GHz), ne désactivez pas le signal à 2,4 GHz.

Il se peut que le programmateur HC et certains nouveaux routeurs vous obligent à paramétrer le canal entre 1 et 11.

Paramétrez le type de sécurité sur WPA ou WPA2.

Le réseau ne doit pas comporter de points d'accès d'entreprise qui ont été configurés pour nécessiter des certificats ou d'autres formes d'authentifications d'entreprise.

Les programmateurs compatibles Hydrawise ne peuvent pas se connecter aux réseaux de visiteurs ni aux réseaux qui utilisent une page de portail pour l'identification.

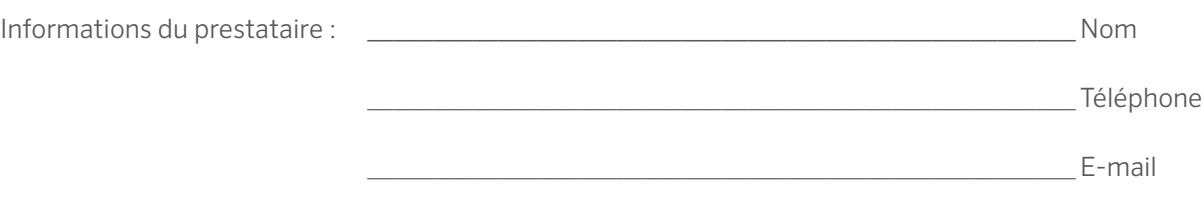

Site Web www.hunterindustries.com | Assistance à la clientèle +1800-383-4747 | Services techniques +1760-591-7383

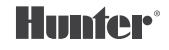

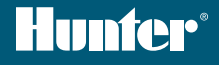

# PRO-C<sup>®</sup> Hydrawise<sup>™</sup> carte de référence NUMÉRO DE SÉRIE \_\_\_\_\_\_\_\_\_\_\_\_\_\_\_\_\_\_\_\_\_\_\_\_

# **Merci d'avoir acheté un programmateur Hunter "compatible Hydrawise".**

Votre programmateur d'arrosage a la capacité de se connecter à un signal Wi-Fi, ce qui vous permet alors d'y accéder par le biais de votre smartphone, tablette ou d'un ordinateur. Pour plus d'informations sur votre programmateur Hydrawise, rendez-vous sur notre site Web à l'adresse www.hydrawise.com.

#### Le prestataire qui procède à l'installation a effectué les opérations suivantes :

- **A** Il a paramétré votre compte et votre programmateur, et il gère votre système (un e-mail a été envoyé par Hydrawise).
- **B** Il a paramétré votre compte et votre programmateur, mais il ne gère pas votre système (un e-mail a été envoyé par Hydrawise).
- **C** Il a connecté votre programmateur à Internet et il gère votre système.
- **D** Il a connecté votre programmateur à Internet mais il ne gère pas votre système.
- **E** Il a chargé un programme dans le programmateur mais ne s'est pas connecté à un signal Wi-Fi.  $\bigcirc$
- **F** Autre (veuillez préciser)

#### **A ou B** Voici comment vous connecter à votre programmateur

- Ouvrez l'e-mail d'Hydrawise et cliquez sur "Let's get started".
- 2. Suivez les instructions de paramétrage et choisissez un mot de passe.
- 3. Le paramétrage est terminé.

#### **C ou F** Voici comment vous connecter à votre programmateur

- 1. Contactez le prestataire répertorié sur cette carte de référence, ou contactez support@hydrawise.com.
- 2. Le paramétrage est effectué par le prestataire ou notre équipe d'assistance.

### **D ou E** Voici comment vous connecter à votre programmateur

- 1. Rendez-vous à l'adresse www.hydrawise.com et cliquez sur "Try Now".
- 2. Créez un compte en saisissant votre nom et votre adresse électronique.
- 3. Nous vous enverrons un e-mail, après quoi vous pourrez utiliser les informations reçues pour paramétrer votre compte.
- 4. Utilisez la liste des informations du calendrier d'arrosage figurant sur cette carte pour paramétrer votre système.
- 5. Suivez les instructions du guide de démarrage rapide pour connecter votre programmateur à votre signal Wi-Fi, ou rendez-vous à l'adresse hydrawise.com/quickstart.
- 6. Le paramétrage est terminé.

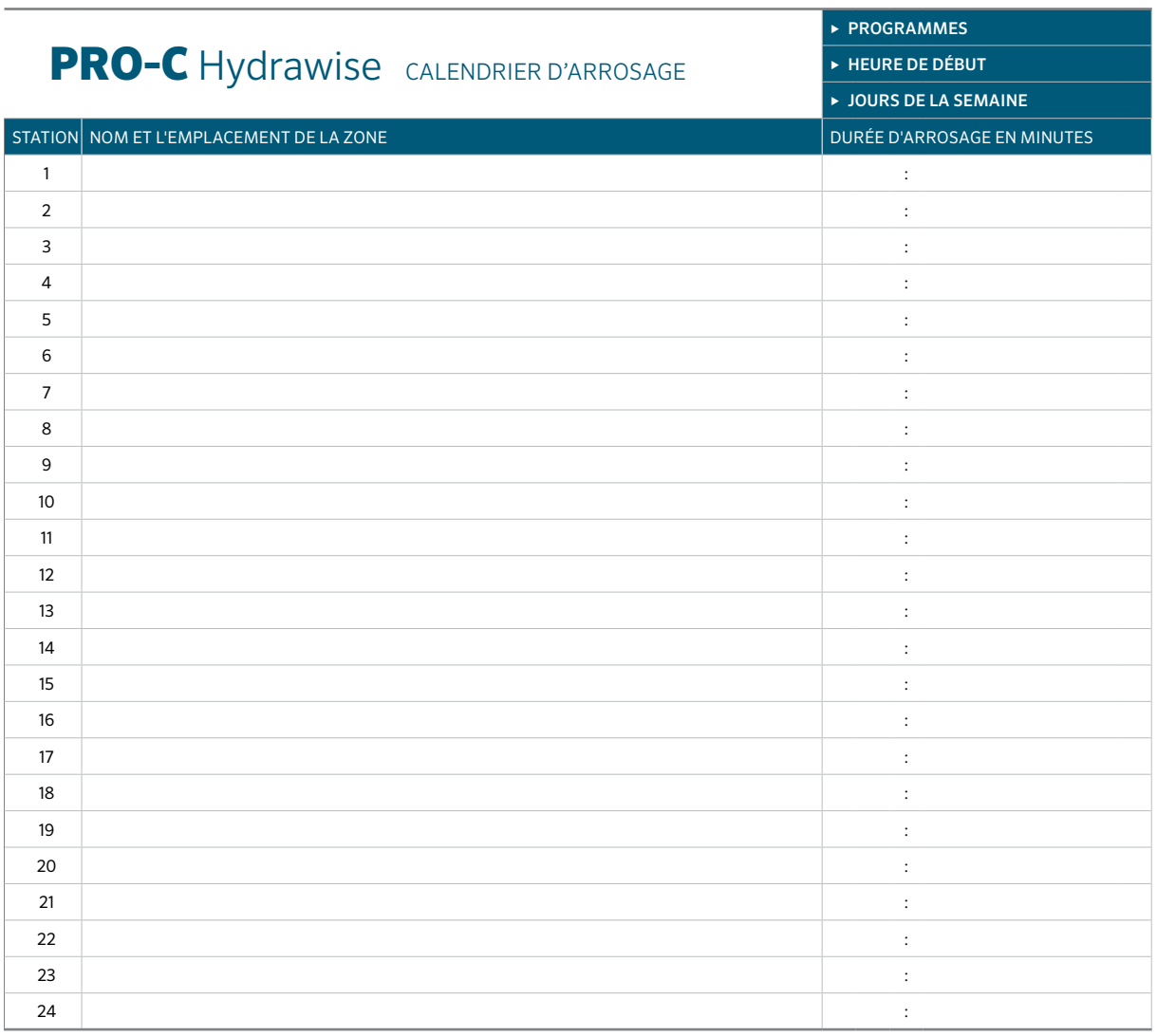

## CONSEILS DE PROGRAMMATION AU NIVEAU DU PROGRAMMATEUR :

- 1. Suivez les instructions de paramétrage s'affichant sur l'écran du programmateur.
- 2. La fréquence d'arrosage doit être "Toutes les heures de début de programme valides". Vous pourrez modifier ce réglage ultérieurement.
- 3. Vous pourrez modifier les heures de chaque zone une fois l'assistant terminé.

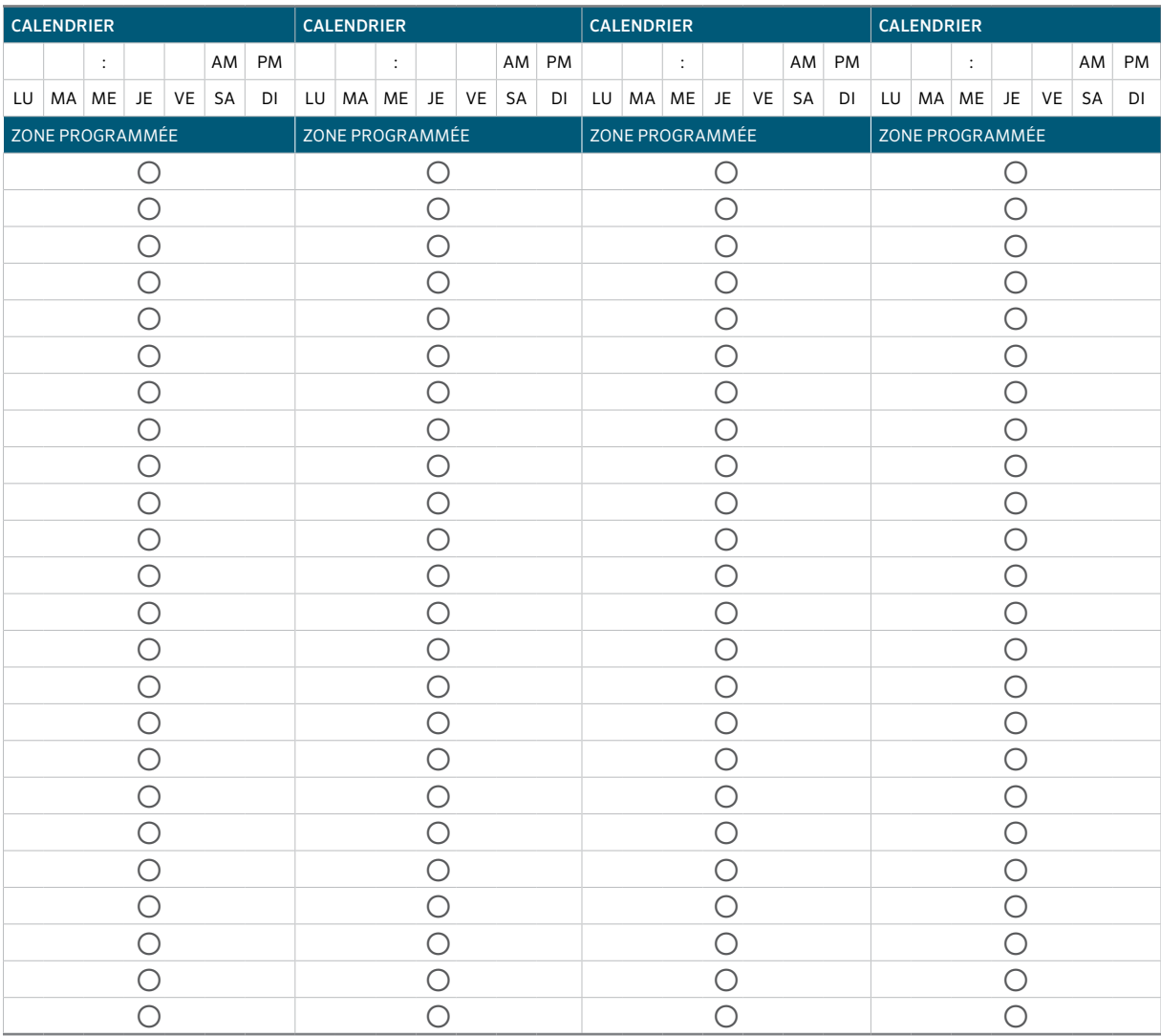